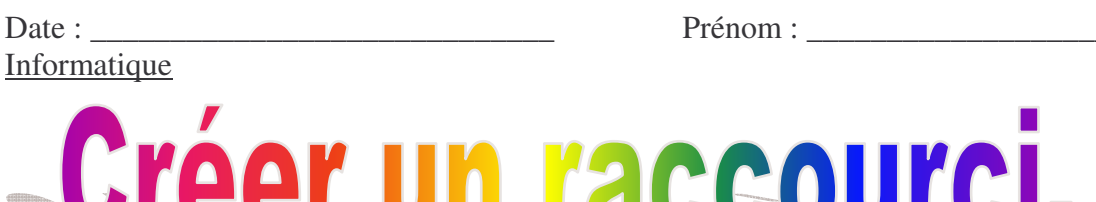

Il y a certains programmes ou certains fichiers dont tu te sers plus souvent que d'autres. Pour y arriver plus rapidement, tu vas créer des raccouras sur le bureau.

1. Un raccoura pour Word.

Clique sur démarrer : tous les programmes : Microsoft Office.

**ANTER** 

place la souris sur Word : clique droit : clique sur envoyer vers : bureau (créer un raccoura).

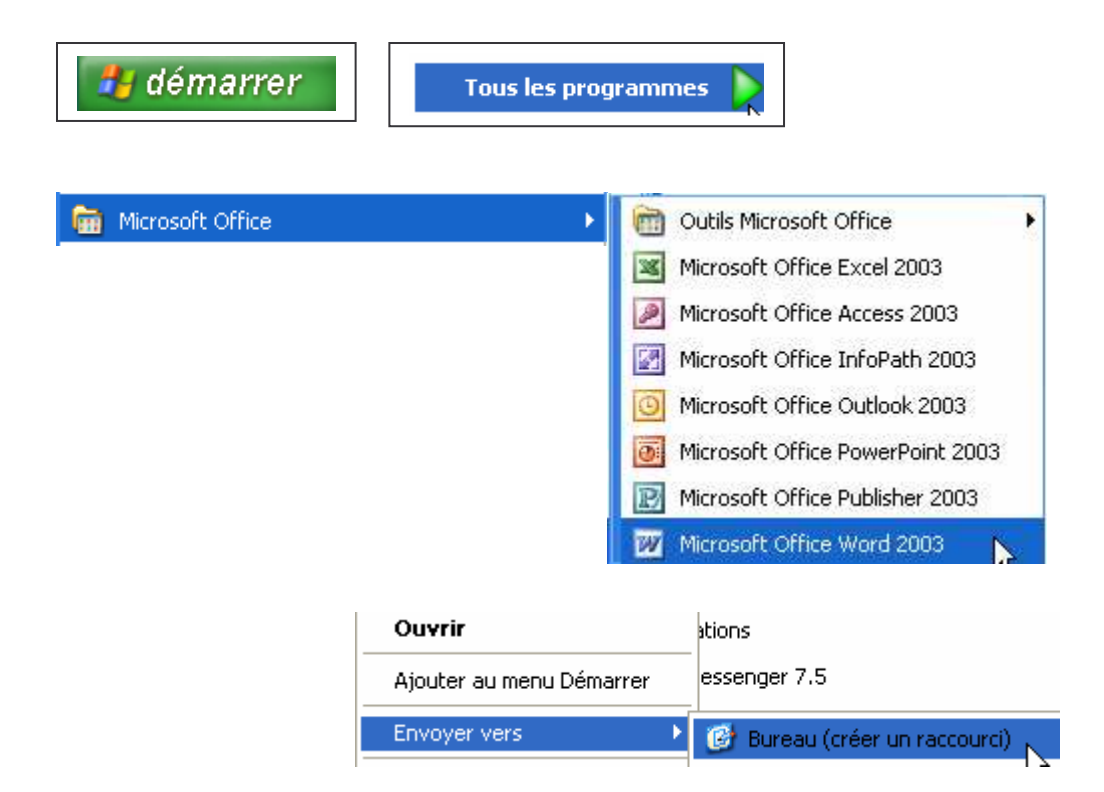

Va voir sur le bureau de l'ordinateur, tu vois l'icône de raccoura:

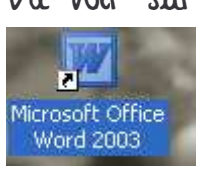

la petite flèche t'indique que c'est un raccoura.

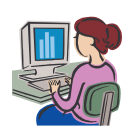

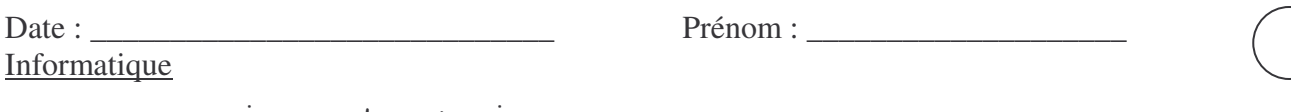

2. Un raccoura pour ton dossier.

Dans l'ordinateur tu as créé un dossier à ton nom.

Tu vas mettre un raccoura sur le bureau.

Vas vers ton dossier comme tu le fais d'habitude, ne l'ouvre pas.

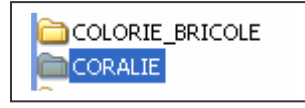

Utilise la même méthode : clique droit sur ton dossier : envoyer vers : bureau (créer un raccoura)

et voilà, tu peux arriver beaucoup plus vite dans ton dossier.

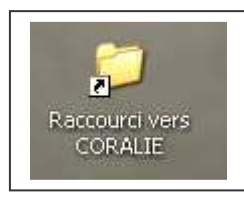

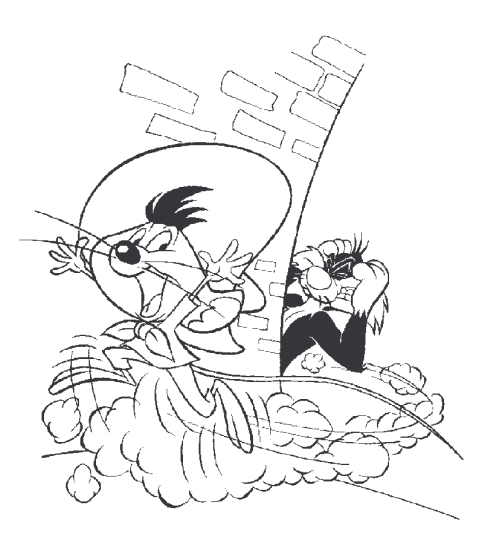

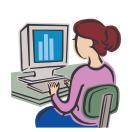